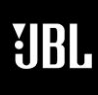

 $S V N I H$ 

**Phone 888-691-4171 Email CSupport@harman.com Web www.jblsynthesis.com**

**TECHNICAL DOCUMENT**

8500 Balboa Boulevard, Northridge, CA 91329

# **CONNECTING YOUR SURROUND PROCESSOR TO A HOME NETWORK**

MARCH 2, 2020  $P$ age 1 of 2

## **Overview**

The Receiver is fitted with a network audio client, which is capable of Airplay 2, Spotify Connect and Google Chromecast as well as stored music on a network storage device such as a PC, or on NAS drive.

The wireless network is configured using the Apple Airplay setup or the Google Home app.

Note: A wired Ethernet connection is preferred for best performance.

# **Airplay Setup**

## **Wired Connection**

Connect an Ethernet cable to the Receiver.

To listen to audio via Airplay on your Receiver, ensure your Apple device is connected to the same network as the Receiver and simply select the Receiver as the Airplay audio playback device.

Note: The Receiver will appear as JBL Synthesis modelname-xxxxxx in the Airplay speaker menu, where xxxxxx is the last 6 digits of the units MAC address.

### **Wireless Connection**

Ensure your Apple device is connected to the wireless network you wish to connect the Receiver to.

Open the Wi-Fi settings menu on the Apple device and select the Receiver from the "Set up new airplay speaker" menu.

Follow the instructions on screen. An Airplay password is not required for functionality; however, if you use an Airplay password for other Apple devices you may enter your existing password to avoid connectivity issues.

To listen to audio via Airplay on your Receiver, ensure your Apple device is connected to the same network as the Receiver and simply select the Receiver as the Airplay audio playback device.

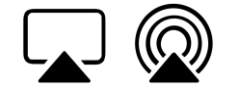

Note: The Receiver will appear as JBL Synthesis modelname-xxxxxx in the Airplay speaker setup menu, where xxxxxx is the last 6 digits of the units MAC address.

Continued on next page

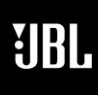

 $S Y N T H$ 

8500 Balboa Boulevard, Northridge, CA 91329

# **CONNECTING YOUR SURROUND PROCESSOR TO A HOME NETWORK**

**MARCH 2, 2020** Page 2 of 2

**TECHNICAL DOCUMENT**

## **Chromecast Setup**

### **Wired Connection**

Connect an Ethernet cable to the Receiver.

To listen to cast audio from any supported application on your Receiver, ensure your device is connected to the same network as the Receiver. Tap the ChromeCast icon from within the application and select the Receiver as the playback device.

**Phone 888-691-4171** 

**Web www.jblsynthesis.com**

**Email CSupport@harman.com**

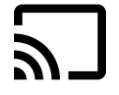

**Note:** The Receiver will appear as JBL Synthesis modelname-xxxxxx in the playback menu, where xxxxxx is the last 6 digits of the units MAC address.

## **Wireless Connection**

Download and open the Google Home application.

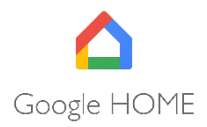

You should be prompted that there is a device available for setup. If not simply tap "Add" followed by "Setup a Device".

Select the Receiver and follow the instructions on screen.

To listen to cast audio from any supported application on your Receiver, ensure your device is connected to the same network as the Receiver. Tap the ChromeCast icon from within the application and select the Receiver as the playback device.

**Note:** The Receiver will appear as JBL Synthesis modelname-xxxxxx in the ChromeCast setup menu, where xxxxxx is the last 6 digits of the units MAC address.